### 學生考取證照上傳學校證照系統 SOP

#### 1. 請學生至學校首頁學生入口→學生證照輸入系統

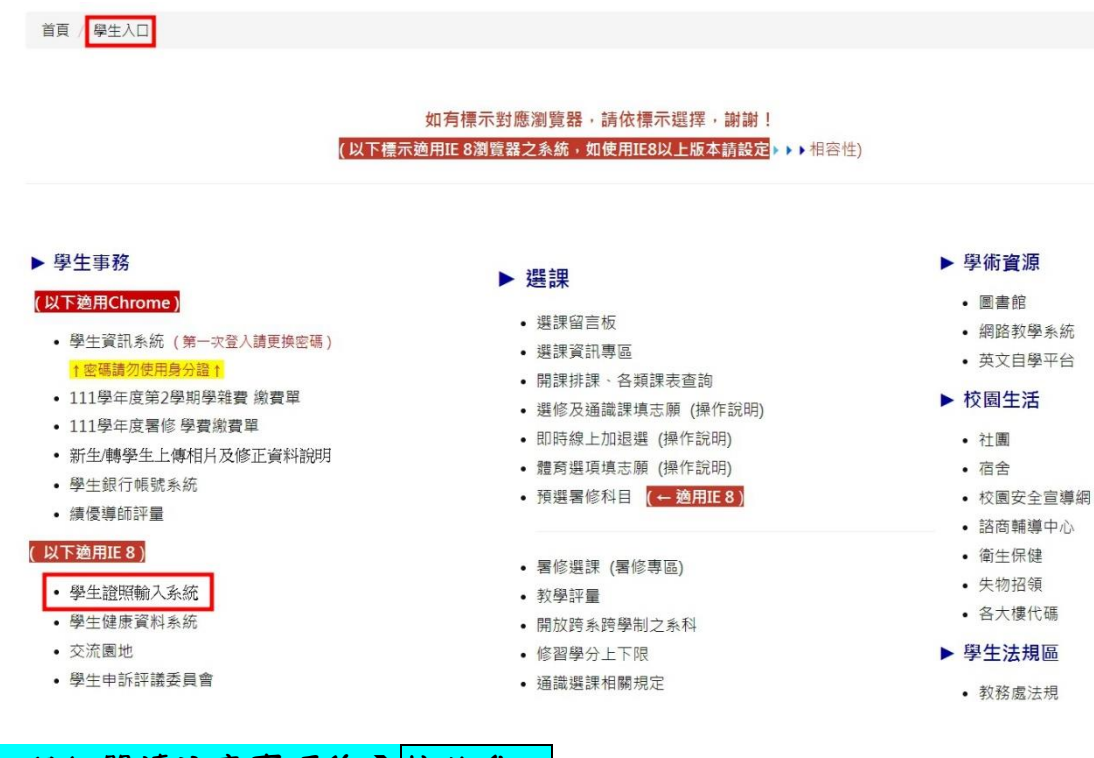

## 2. 仔細閱讀注意事項後→按此進入

首頁 / 學生入口

學生證照輸入系統

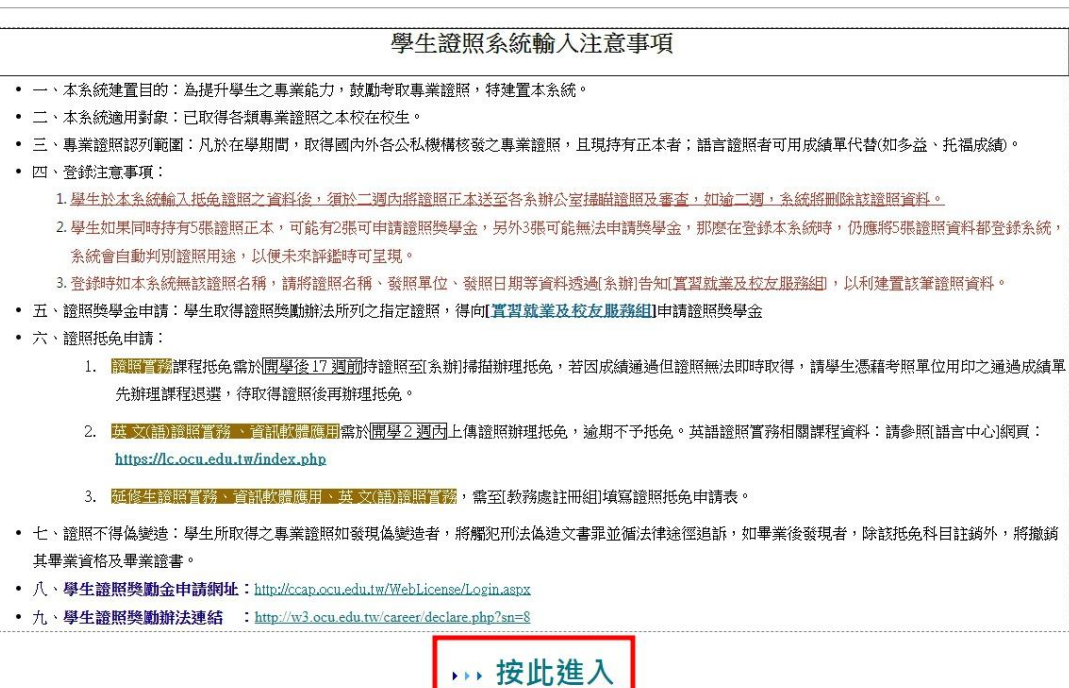

## 3. 輸入學號及學生資訊系統密碼後送出

# 僑光科技大學

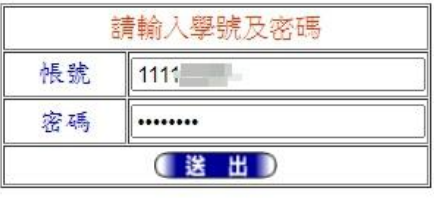

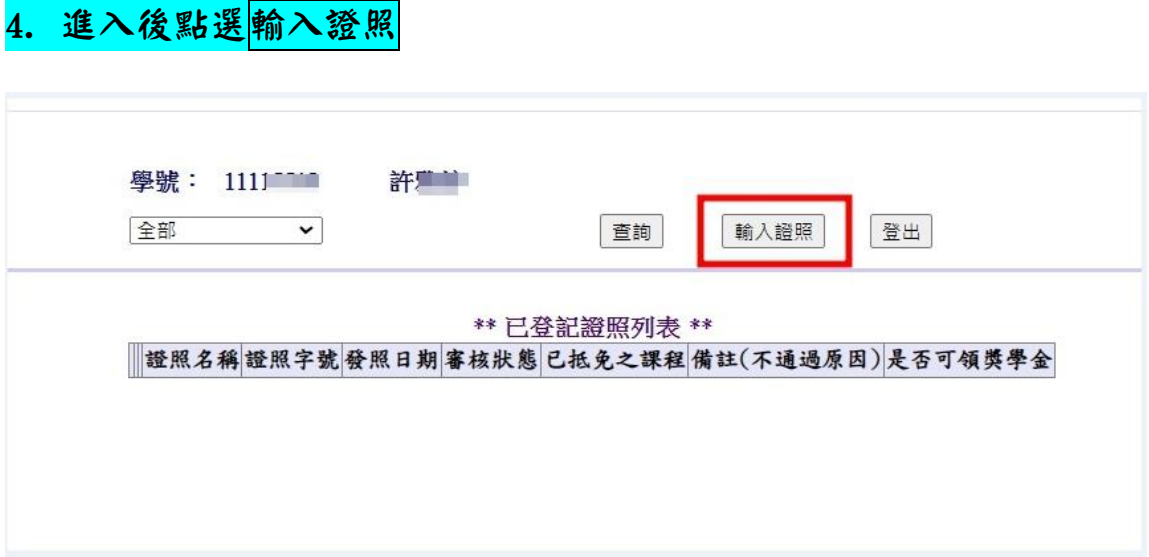

#### 5. 輸入證照相關資料後儲存、送出

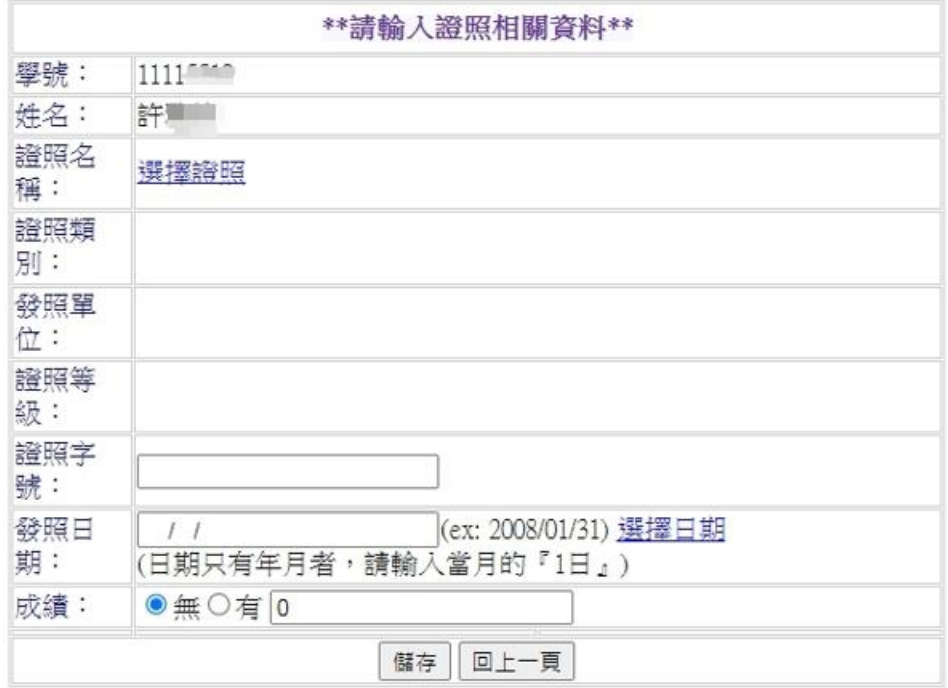

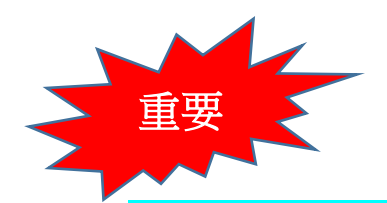

6. 送出後攜帶證照正本至系辦掃描,待系辦將證照照片上傳後才算完 成證照登錄。

7. 若有任何疑問,歡迎帶著/妳的證照正本,直接到系辦(立信樓2樓 123 系辦公室)辦理登錄、上傳作業。

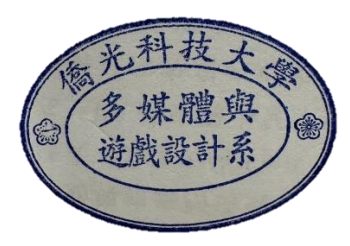